# MANUAL DE USO SMARTBRACELET Z047 - AK-S968

## 1. VISTA GENERAL:

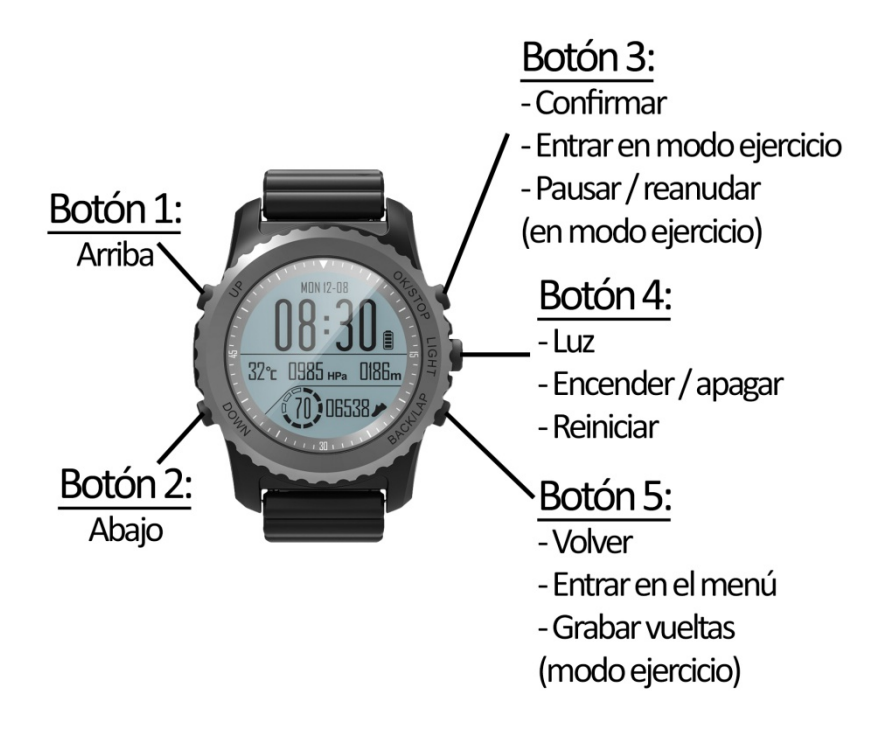

## 2. ANTES DEL PRIMER USO:

- Las funciones podrían cambiar en base a futuras actualizaciones de software.
- Cargue la batería durante al menos dos horas antes del primer uso.
- Encender / apagar el dispositivo: presione durante unos segundos el botón 2.
- Desplazarse por los menús: haga una pulsación corta en el botón 1 o 2.

## 3. DESCARGA Y CONEXIÓN DEL SOFTWARE DE SINCRONIZACIÓN CON SMARTPHONE:

- 1. Busque en App Store o Google Play la aplicación gratuita "HPlus Watch" y descárguela.
- 2. Encienda el Bluetooth en el teléfono.
- 3. Abra la aplicación y diríjase al apartado "Ajustes".
- 4. Entre en el apartado "Bluetooth" y busque el nombre del reloj y selecciónelo. Para conocer el nombre de su reloj siga los siguientes pasos:
	- 4.1.En la pantalla principal, pulse el botón 5 para ir al menú principal.
	- 4.2.Tras el paso 4.1, podrá ver la interfaz mostrada en la imagen nº2. Pulse el botón 2 hasta llegar al icono señalado en la imagen 3 y acceda a él mediante una pulsación corta del botón 3.
	- 4.3.Posteriormente se mostrará la interfaz de la imagen 4. Pulse el botón táctil hasta llegar a la última opción, el icono señalado en la imagen 5.

4.4.Pulse el botón 3 y accederá a los datos de la imagen 6. El nombre de su reloj es "SPORT + CIFRA SN" (En el ejemplo de la imagen seria "SPORT E774EA").

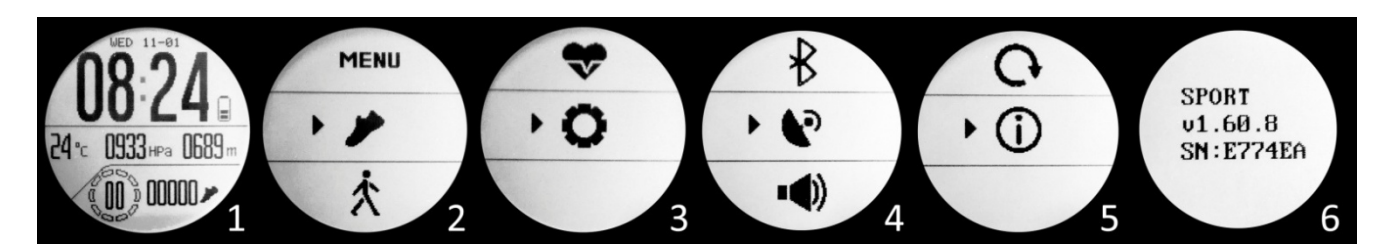

5. Su reloj ya estaría sincronizado con el teléfono.

## 4. FUNCIONES

Si desde la pantalla principal pulsa el botón 1 o 2, podrá desplazarse entre las siguientes funciones:

- Medidor de pasos, distancia recorrida y calorías quemadas.
- Monitor cardíaco: En esta pantalla se mostrará el número de pulsaciones medidas y un gráfico organizando los valores medidos en las últimas 16 horas.
- Termómetro: se mostrará la temperatura actual y un gráfico organizando los valores medidos en las últimas 24 horas.
- Barómetro: se mostrará la presión actual y un gráfico organizando los valores medidos en las últimas 24 horas.
- Altímetro: se mostrará la altura actual y un gráfico organizando los valores medidos en las últimas 24 horas.

Si desde la pantalla principal pulsa el botón 3, accederá a los modos de deporte entre los cuales podrá moverse pulsando el botón 1 o 2:

El reloj dispone de 7 modos de deporte mediante los cuales puede realizar sesiones de ejercicio y posteriormente guardar los datos. También podrá encontrar el modo cronómetro. Cada uno de los modos mide y guarda distintos valores:

#### MODO CAMINAR:

- PULSACIONES
- FRECUENCIA (PASOS DADOS POR MINUTO)
- PASOS DADOS
- CALORÍAS QUEMADAS
- DISTANCIA RECORRIDA
- **CICLOS**
- TIEMPO

#### MODO RUNNING:

- **PULSACIONES**
- FRECUENCIA (PASOS DADOS POR MINUTO)
- PASOS DADOS
- CALORÍAS QUEMADAS
- VELOCIDAD (KM/H)
- RITMO
- DISTANCIA RECORRIDA
- CICLOS
- TIEMPO

#### MODO ESCALADA:

- DISTANCIA RECORRIDA
- TIEMPO
- PULSACIONES
- ALTITUD
- PRESIÓN
- VELOCIDAD DE ESCALADA
- PASOS DADOS
- CALORÍAS QUEMADAS
- MARCAS

#### MODO BICICLETA:

- DISTANCIA RECORRIDA
- TIEMPO
- VELOCIDAD
- RITMO
- PULSACIONES
- CALORÍAS QUEMADAS
- CICLOS

#### MODO NATACIÓN:

- TIEMPO
- PULSACIONES
- BRAZADAS
- CALORÍAS QUEMADAS
- CICLOS

#### MODO BUCEO:

- TIEMPO
- PULSACIONES
- PROFUNDIDAD ACTUAL
- PROFUNDIDAD MÁXIMA ALCANZADA
- TEMPERATURA

#### MODO DEPORTES DE BALÓN:

- TIEMPO
- PULSACIONES
- CALORÍAS QUEMADAS

## CRONÓMETRO

Todos los modos marcan su posición GPS, a excepción del modo caminar, el modo natación, el modo buceo y el modo de deportes de balón.

Si en la pantalla principal del reloj pulsa el botón 5 se desplegará un menú con diversas opciones:

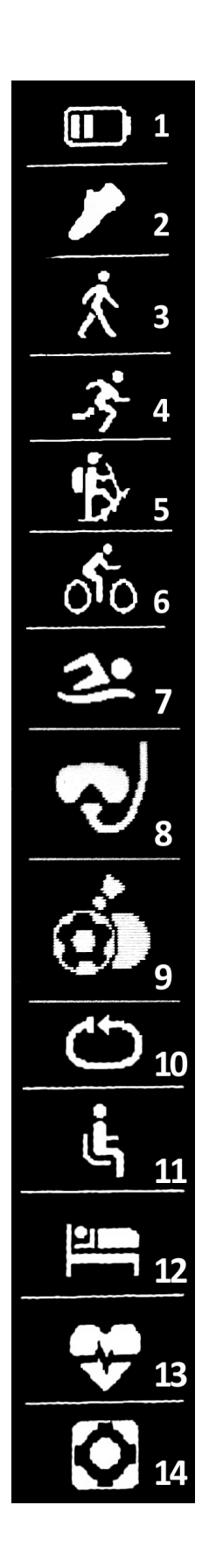

· En el icono 1 podrá ver la batería restante.

· En el icono 2 podrá ver los últimos valores guardados de pasos dados, calorías quemadas y distancia recorrida.

- · Icono 3: Modo Caminar
- · Icono 4: Modo Running
- · Icono 5: Modo Escalda
- · Icono 6: Modo Bicicleta
- · Icono 7: Modo Natación
- · Icono 8: Buceo
- · Icono 9: Deportes de balón

En los iconos 3, 4, 5, 6, 7, 8 y 9, podrá ver los últimos valores guardados de cada uno de los modos de deporte

· En el icono 10 podrá seleccionar cada cuantos metros se mide un ciclo además de poder seleccionar si quiere que los ciclos se cuenten de forma automática o de forma manual.

· En el icono 11 podrá configurar el control sedentario (el reloj le avisará para recordarle que haga ejercicio). Podrá establecer el intervalo de tiempo en el que quiera que le avise el reloj. También podrá elegir una hora de inicio y de finalización de forma que el control sedentario solo funcione en ese lapso de tiempo.

· En el icono 12 podrá acceder al monitor de sueño y ver los valores guardados de sueño ligero y profundo.

· En el icono 13 podrá elegir si quiere que el reloj mida las pulsaciones durante todo el día en tiempo real así como un aviso de pulsaciones, estableciendo un valor máximo y mínimo, de forma que si supera el valor máximo o baja del valor mínimo el reloj le avisará.

· En el icono 14 podrá acceder a los ajustes del reloj. En ellos podrá activar o desactivar el GPS, cambiar la hora, la fecha e introducir sus datos como el sexo, la edad, el peso y la altura.

Si sincroniza correctamente el reloj con la aplicación aparecerán varios datos en los diferentes apartados:

- En el apartado "Tablero" aparecerán datos como la distancia recorrida, los pasos dados y las calorías quemadas además de un gráfico con el número de pasos dados en ese día, dividido por horas.
- También en el apartado "Tablero", si pulsa en "Resumen de datos" tendrá acceso a gráficos semanales, mensuales y anuales de los diferentes parámetros que mide el reloj como pasos, distancia (km), calorías inactivas, calorías activas, datos del sueño (minutos) y pulsaciones por minutos.
- Si en el apartado ajustes/configuración de la aplicación tiene activada la opción "Durante todo el día HR" o "Pulsaciones 24HR" el reloj medirá sus pulsaciones y creará un gráfico que podrá ver en el segundo apartado de la aplicación llamado "RealtimeHR" en iOS y "Pulsómetro" en Android.
- Además, podrá configurar otras opciones como la información personal (género, altura, peso, etc.), el objetivo de ejercicio, control sedentario, alarmas, etc.

## 5. FUNCIONES ADICIONALES:

La primera vez que instale la aplicación y enlace el reloj (mediante la aplicación), se mostrarán avisos de accesos a las llamadas, SMS, etc. Deberá pulsar en "Permitir" para disponer de toda la funcionalidad del reloj.

Permita el acceso a notificaciones de la aplicación "HPlus Watch" para la correcta notificación de aplicaciones tipo Whatsapp, WeChat, etc. en su pulsera inteligente.

## 6. CONFIGURACIÓN DE LAS NOTIFICACIONES:

- iOS: Una vez sincronizados el smartphone y el reloj, si accede a la aplicación comenzará la sincronización de información. Una vez haya finalizado la sincronización se desbloquearan automáticamente las diversas opciones de notificaciones.
- Android: En dispositivos Android deberá permitir el acceso a las notificaciones para poder recibirlas en el reloj. Para ello entre en los ajustes del teléfono y busque un apartado en el que pueda configurar las notificaciones. Una vez ahí le aparecerá un gestor de notificaciones con las aplicaciones existentes en el teléfono. Busque la aplicación "HPlus Watch" y active el interruptor de la opción "Permitir notificaciones".

## 7. SOLUCIÓN DE PROBLEMAS COMUNES:

- Incapaz de encender: puede que la batería esté demasiado baja, pruebe a cargarlo.
- Apagado automático: la batería está agotándose; póngalo a cargar.
- Tiempo de uso demasiado corto: la batería no está correctamente cargada.
- No carga: la vida de la batería puede verse reducida con el paso del tiempo. Debe remplazarla por una nueva.

## 8. AVISOS:

- Use los accesorios del reloj y los de su Smartphone.
- Reconecte el Bluetooth si se desconecta ocasionalmente.